# DMX RECORDER

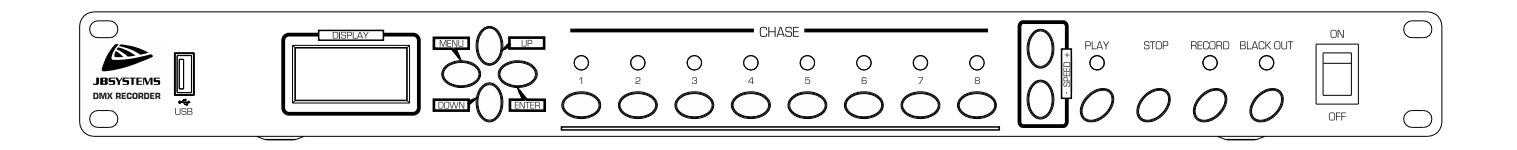

# **DEUTSCH** Bedienungsanleitung

Other languages can be downloaded from: WWW.IB-SYSTEMS.FU

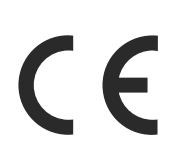

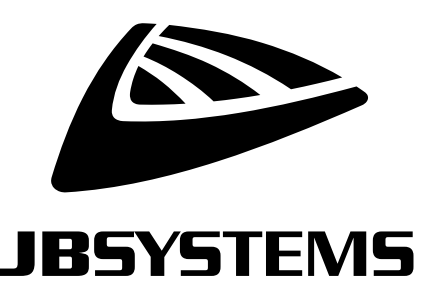

Version: 1.0

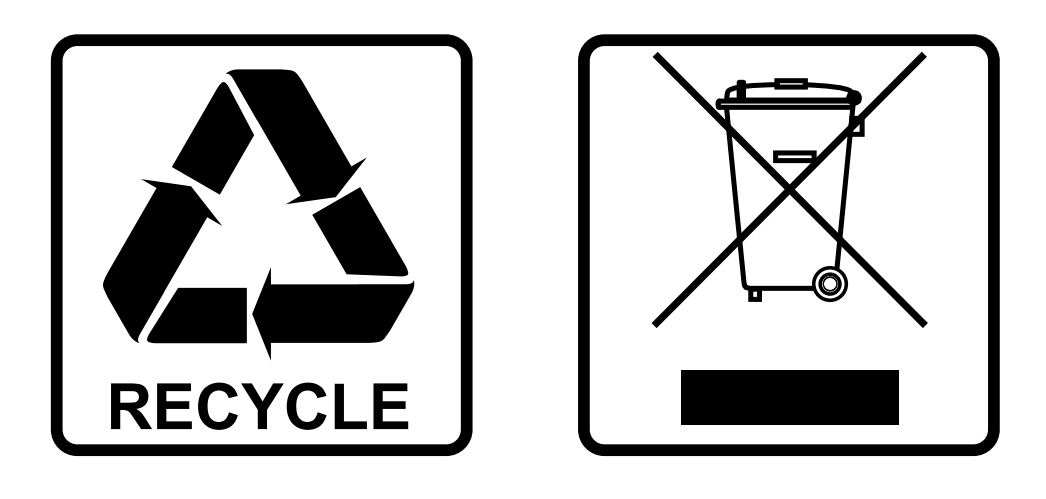

## **EN-DISPOSAL OF THE DEVICE**

Dispose of the unit and used batteries in an environment friendly manner according to your country regulations.

## **FR-DÉCLASSER L'APPAREIL**

Débarrassez-vous de l'appareil et des piles usagées de manière écologique Conformément aux dispositions légales de votre pays.

# **NL - VERWIJDEREN VAN HET APPARAAT**

Verwijder het toestel en de gebruikte batterijen op een milieuvriendelijke manier conform de in uw land geldende voorschriften.

### **DU - ENTSORGUNG DES GERÄTS**

Entsorgen Sie das Gerät und die Batterien auf umweltfreundliche Art und Weise gemäß den Vorschriften Ihres Landes.

### **ES-DESHACERSE DEL APARATO**

Reciclar el aparato y pilas usadas de forma ecologica conforme a las disposiciones legales de su pais.

### **PT-COMO DESFAZER-SE DA UNIDADE**

Tente reciclar a unidade e as pilhas usadas respeitando o ambiente e em conformidade com as normas vigentes no seu país.

# BEDIENUNGSANLEITUNG

Vielen Dank für den Kauf dieses JB SYSTEMS®-Produkts. Bitte lesen Sie bitte diese Bedienungshinweise sorgfältig vor der Inbetriebnahme durch, um alle Möglichkeiten des Geräts voll zu nutzen sowie zu Ihrer eigenen Sicherheit.

# MERKMALE

- Benutzerfreundlicher DMX-Recorder.
- Ideal für die Benutzung in Wirtshäusern, an Ausstellungsständen, in Geschäften...
- Einfache Speicherung der aufgezeichneten Shows auf USB-Stick.
- 2 Modi:
	- **[User mode]:** Der [DMX RECORDER] kann nur aufgezeichnete Verläufe/Shows wiedergeben. Alle anderen Funktionen sind deaktiviert;
	- **[System mode]:** Volle Kontrolle über alle Funktionen des [DMX RECORDER]
- Aufgezeichnete Shows/Speicherbänke können mit fester Geschwindigkeit oder audiogesteuert ausgeführt werden. (externes Audiosignal oder eingebautes Mikrofon)
- Die kabelgebundene Fernsteuerung [DMX RECORDER REMOTE] steht als optionales Zubehör ebenfalls zur Verfügung (Bestellcode: B05021).
- Verdunkelungsfunktion, um die DMX-Ausgabe zu unterbrechen.
- 8x2-LCD-Matrixanzeige für eine einfache Menünavigation.

# VOR GEBRAUCH

- Vor der Erstbenutzung das Gerät zuerst auf Transportschäden überprüfen. Sollte das Gerät einen Schaden aufweisen, benutzen Sie es nicht, sondern wenden Sie sich unverzüglich an Ihren Händler.
- **Wichtig:** Dieses Gerät hat das Werk unbeschädigt und gut verpackt verlassen. Es ist wichtig, dass der Benutzer sich streng an die Sicherheitshinweise und Warnungen in der Bedienungsanleitung hält. Schäden durch unsachgemäße Handhabung sind von der Garantie ausgeschlossen. Der Händler übernimmt keine Verantwortung für Schäden, die durch Nichtbeachtung der Bedienungsanleitung entstanden sind.
- Die Bedienungsanleitung zum zukünftigen Nachschlagen bitte an einem sicheren Ort aufbewahren. Bei Verkauf oder sonstiger Weitergabe des Geräts bitte die Bedienungsanleitung beifügen.

#### **Überprüfen des Lieferumfangs:**

Bitte überprüfen Sie, ob in der Verpackung die nachstehenden Artikel enthalten sind:

- DMX-RECORDER
- Netzkabel
- Benutzerhandbuch

#### **Einige wichtige Hinweise:**

• Bitte versuchen Sie, soviel wie möglich des Verpackungsmaterials zu recyceln, um unsere Umwelt zu schützen.

# SICHERHEITSHINWEISE:

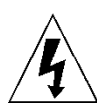

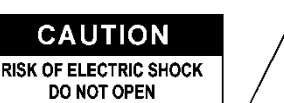

**ACHTUNG:** Um sich nicht der Gefahr eines elektrischen Schlags auszusetzen, entfernen Sie nicht die obere Abdeckung. Im Geräteinneren befinden sich keine vom Benutzer wartbaren Teile. Überlassen Sie Reparatur- und Wartungsarbeiten dem qualifizierten Kundendienst.

Das Blitzsymbol innerhalb eines gleichseitigen Dreiecks warnt den Benutzer vor nicht isolierter "gefährlicher Spannung" im Innern des Produktgehäuses, die so stark sein kann, dass für Personen die Gefahr von Stromschlägen besteht.

Das Ausrufezeichen im Dreieck weist den Benutzer auf wichtige Bedienungs- und Wartungshinweise in den Dokumenten hin, die dem Gerät beiliegen.

Dieses Symbol bedeutet: Nur zur Benutzung in geschlossenen Räumen

Dieses Symbol bedeutet: Die Bedienungsanleitung lesen

Dieses Symbol legt fest: Den minimalen Abstand von beleuchteten Objekten. Der minimale Abstand zwischen Projektor und der beleuchteten Fläche muss mehr als 1 Meter betragen

Das Gerät eignet sich nicht für die direkte Montage auf gängigen entflammbaren Flächen. (Nur für die Montage auf nicht-brennbaren Flächen geeignet)

**RISK GROUP 2** CAUTION:<br>Do not stare at operating lamp

**ACHTUNG:** Nicht direkt in die Lichtquelle blicken. Das kann für die Augen schädlich sein.

- Aus Umweltschutzgründen die Verpackung bitte wiederverwenden oder richtig trennen.
- Zur Vermeidung von Feuer und Stromschlag das Gerät weder Regen noch Feuchtigkeit aussetzen.
- Zur Vermeidung von Kondensation im Inneren des Geräts bitte nach dem Transport in eine warme Umgebung einige Zeit zum Temperaturausgleich ausgeschaltet stehen lassen. Kondensation kann zu Leistungsverlust des Geräts oder gar Beschädigungen führen.
- Nur für den Einsatz in geschlossenen Räumen.
- Keine Metallgegenstände oder Flüssigkeiten ins Innere des Geräts gelangen lassen. Ein Kurzschluss oder eine Fehlfunktion können die Folge sein. Falls es doch einmal vorkommen sollte, bitte sofort den Netzstecker ziehen und vom Stromkreis trennen.
- Das Gerät nur an einem gut belüfteten Ort und entfernt von entflammbaren Materialien oder Flüssigkeiten aufstellen. Das Gerät muss mindestens 50 cm von allen umgebenden Wänden entfernt montiert werden.
- Die Ventilationsöffnungen nicht abdecken, da Überhitzungsgefahr.
- Nicht in staubiger Umgebung verwenden und regelmäßig reinigen.
- Für Kinder unerreichbar aufbewahren.
- Unerfahrene Personen dürfen das Gerät nicht bedienen.
- Umgebungstemperatur darf 40°C nicht überschreiten. Das Gerät bei höheren Umgebungstemperaturen nicht verwenden.
- Stellen Sie sicher, dass sich während des Auf- oder Abbaus und der Wartung keine unbefugten Personen unterhalb des Geräts befinden.
- Lassen Sie das Gerät etwa 10 Minuten abkühlen, bevor Sie mit der Wartung beginnen.
- Stets den Netzstecker ziehen, wenn das Gerät für einen längeren Zeitraum nicht genutzt oder es gewartet wird.
- Die elektrische Installation darf nur von qualifiziertem Personal, unter Beachtung der Vorschriften zur elektrischen und mechanischen Sicherheit in Ihrem Land durchgeführt werden.
- Stellen Sie sicher, dass Netzspannung mit den Angaben auf dem Geräteaufkleber übereinstimmt.
- Das Gerät nicht mit einem beschädigten Netzkabel in Betrieb nehmen. Wenn das Netzkabel gequetscht oder beschädigt wurde, schalten Sie das Gerät sofort aus. Im Falle von Beschädigungen muss das Netzkabel vom Hersteller, einem autorisierten Kundendienstmitarbeiter oder einer ähnlich qualifizierten Person ersetzt werden, um Gefährdungen zu vermeiden.
- Lassen Sie das Netzkabel niemals mit anderen Kabeln in Berührung kommen!
- Zur Einhaltung der Sicherheitsbestimmungen muss das Gerät geerdet sein.
- Das Gerät nicht an einen Dimmer anschließen.
- Ausschließlich vorschriftsmäßige und zugelassene Sicherheitskabel zur Installation verwenden.
- Zur Vorbeugung gegen elektrische Schläge keine Abdeckungen entfernen. Im Geräteinneren befinden sich keine zu wartenden Teile.
- Eine Sicherung **niemals** reparieren oder überbrücken. Eine durchgebrannte Sicherung **immer** durch eine Sicherung gleichen Typs und mit gleichen elektrischen Spezifikationen ersetzen!
- Bei Fehlfunktion das Gerät nicht benutzen und sich sofort mit dem Händler in Verbindung setzen.
- Bei sichtbaren Beschädigungen müssen Gehäuse und Optik ersetzt werden.
- Bei Transport bitte die Originalverpackung verwenden, um Schäden am Gerät zu vermeiden.
- Aus Sicherheitsgründen dürfen an dem Gerät keine unbefugten Veränderungen vorgenommen werden.

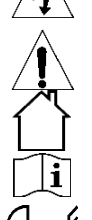

**Wichtig:** Nicht direkt in die Lichtquelle blicken! Das Gerät nicht verwenden, wenn sich Personen im Raum befinden, die unter Epilepsie leiden.

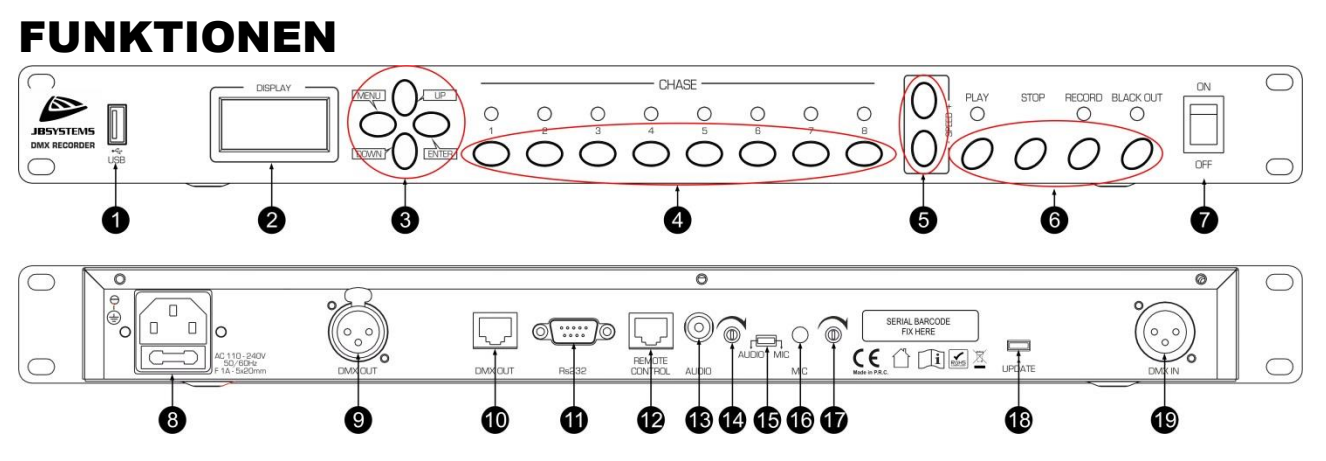

- **1. USB-ANSCHLUSS:** Über den USB-Anschluss können Sie die Speicherbänke von einem USB-Stick laden oder auf einen USB-Stick speichern.
- **2. DISPLAY:** Das Display zeigt das Menü mit seinen verschiedenen Menüpunkten an.
- **3. ANZEIGEMODUSTASTEN [MENU / UP / DOWN / ENTER]:** Wählen Sie mit Hilfe dieser Tasten die gewünschte Option innerhalb des Menüs aus.
	- **[MENU]:** Bewegen Sie sich mit Hilfe dieser Taste im Menü vorwärts zum gewünschten Menüpunkt.
	- **[UP]:** Erhöhen Sie mit Hilfe dieser Taste den Wert der ausgewählten Option.
	- **[DOWN]:** Verringern Sie mit Hilfe dieser Taste den Wert der ausgewählten Option.
	- **[ENTER]:** Wählen Sie mit Hilfe dieser Taste die gewünschte Option aus.
- **4. [CHASE]-TASTEN (1 – 8):** Wählen Sie mit Hilfe dieser Tasten die gewünschte Speicherbank aus, um eine Show zu speichern oder wiederzugeben.
- **5. [SPEED +/-]-TASTEN:** Erhöhen (+) oder verringern (-) Sie mit Hilfe dieser Tasten die Geschwindigkeit der wiedergegebenen Show.
- **6. TASTEN [PLAY / STOP / RECORD / BLACK OUT]** Wählen Sie mit Hilfe dieser Tasten den gewünschten Modus aus.
	- **[PLAY]:** Mit Hilfe dieser Taste starten Sie die Ausführung der ausgewählten Show der Speicherbank [CHASE] (1 –8).
	- **[STOP]:** Mit Hilfe dieser Taste beenden Sie die Ausführung oder Aufzeichnung einer Show auf der Speicherbank [CHASE] (1 –8).
	- **[RECORD]:** Mit Hilfe dieser Taste starten Sie die Aufzeichnung einer Show auf der ausgewählten [CHASE]-Speicherbank.
	- **[BLACK OUT]:** Mit Hilfe dieser Taste unterbrechen Sie die DMX-Ausgabe.
- **7. ON/OFF-SCHALTER:** Schalten Sie mit Hilfe dieses Schalters den [DMX RECORDER] ein oder aus.
- **8. NETZEINGANG:** Mit Kaltgerätebuchse und integriertem Sicherungshalter für den Anschluss des Netzkabels.
- **9. [DMX OUT]:** Über diese 3-polige weibliche XLR-Buchse können Sie beliebige DMX-Geräte anschließen.
- **10. [DMX OUT]:** Über diesen Anschluss können Sie beliebige DMX-Geräte mittels RJ45-Stecker anschließen.
- **11. [Rs232]:** Über diese 9-polige D-Sub-Buchse können Sie Geräte mit Hilfe eines seriellen Datenkabels anschließen.
- **12. [REMOTE CONTROL]:** Schließen Sie hier die optionale DMX RECORDER REMOTE (Bestellnummer : B05021) an.
- **13. [AUDIO]:** Schließen Sie hier mit Hilfe eines Audiokabels (optional) das von Ihrem Soundsystem kommende Audiosignal an.
- **14.** Trimmpotentiometer: Stellen Sie mit ihm die Audiosignaleingangsempfindlichkeit ein.
- **15. [AUDIO/MIC]:** Wählen Sie mit Hilfe dieses Schalters die Audioeingangsquelle aus.
	- a. [AUDIO]: Die am [AUDIO]-Eingang (13) angeschlossene externe Audioquelle.
	- b. [MIC]: Das eingebaute Mikrofon [MIC] (16).
- **16. [MIC]:** Das eingebaute Mikrofon.
- **17.** Trimmpotentiometer: Stellen Sie mit ihm die Empfindlichkeit des eingebauten Mikrofons ein.
- **18. [UPDATE]:** Diesen microUSB-Port können Sie nur für die Aktualisierung der internen Firmware benutzen. Schließen Sie hier WEDER einen Netzadapter NOCH irgendein anderes Gerät an, weil hierdurch die interne Elektronik beschädigt werden würde.
- **19. [DMX IN]:** Über diese 3-polige männliche XLR-Buchse können Sie einen DMX-Controller anschließen.

### DEUTSCH BENUTZERHANDBUCH

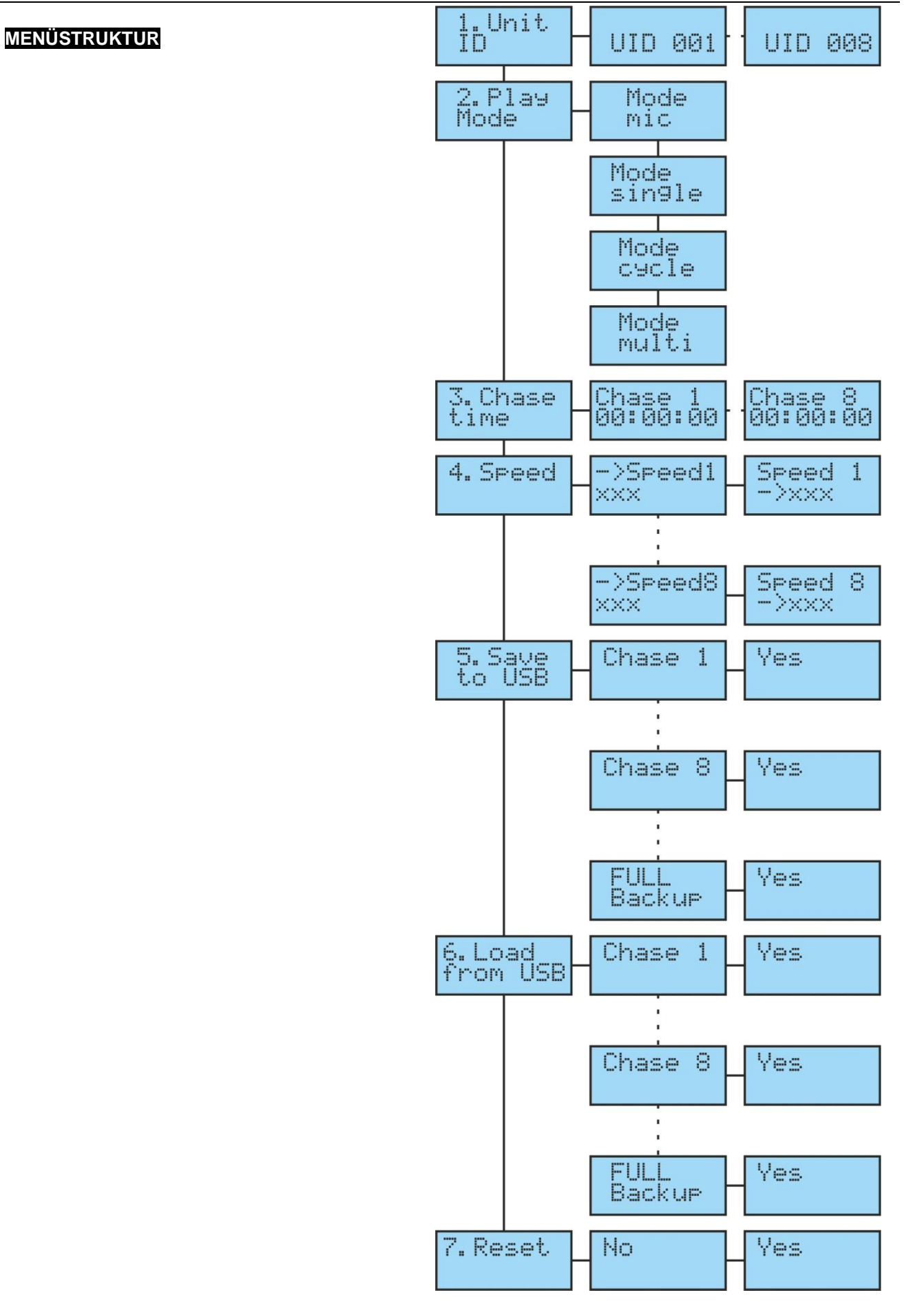

# ANSCHLÜSSE

### **DMX-AUSGANGSBUCHSE**

Schließen Sie einfach den DMX-Ausgang (9) oder (10) des [DMX RECORDER] an dem Gerät an, auf dem die Show ausgeführt werden soll.

#### **DMX-EINGANGSBUCHSE**

Schließen Sie einen DMX-Controller einfach über ein DMX-Kabel oder ein hochwertiges symmetrisches Audiokabel mit 3-poligen XLR-Steckern am DMX-Eingang (19) des [DMX RECORDER] an.

#### 2 ODER MEHR [DMX RECORDER] MITEINANDER VERBINDEN

Sie können bis zu 8 [DMX RECORDER] mit Hilfe von DMX-Kabeln miteinander verbinden, indem Sie den DMX-Ausgang des ersten Geräts mit dem DMX-Eingang des zweiten Geräts, den DMX-Ausgang des zweiten Geräts mit dem DMX-Eingang des dritten Geräts usw. verbinden.

Anschließend müssen Sie die verbundenen [DMX RECORDER] adressieren, indem Sie im Menü [1. Unit ID] und danach die zugehörige UID (UID 001 – 008) auswählen.

## BENUTZUNG

Sie können den [DMX RECORDER] in 2 Modi benutzen: [SYSTEM MODE] und [USER MODE].

Ändern Sie den Modus, indem Sie die nachstehenden Schritte ausführen:

- Schalten Sie den IDMX RECORDERI aus.
- Drücken Sie gleichzeitig die Tasten [MENU] und [ENTER] (3) und schalten Sie den [DMX RECORDER] mit Hilfe des ON/OFF-Schalters (7) ein.

#### **SYSTEM MODE**

In diesem Modus haben Sie die volle Kontrolle über alle Funktionen des [DMX RECORDER].

#### **USER MODE**

In diesem Modus können Sie **nur** die Speicherbänke wiedergeben, die in den [DMX RECORDER] geladen sind. Alle anderen Funktionen sind deaktiviert.

#### **AUFZEICHNEN AUF SPEICHERBÄNKEN**

Bevor Sie damit beginnen können, mit Ihrem [DMX RECORDER] auf Speicherbänken aufzuzeichnen, müssen Sie Ihre Show(s) auf einer DMX-Konsole programmieren. Vergewissern Sie sich, dass diese DMX-Konsole mit Ihrem [DMX RECORDER] verbunden ist. *Siehe Kapitel Anschlüsse.*

- Drücken Sie 2 s lang die [RECORD]-Taste (6), um den [DMX RECORDER] für die Aufzeichnung vorzubereiten.
- Starten Sie auf der DMX-Konsole die programmierte Show und drücken Sie zur gleichen Zeit die [CHASE]-Taste (4) (1 – 8), auf der die Aufzeichnung gespeichert werden soll.
- Drücken Sie die [STOP]-Taste (4), um die Aufzeichnung zu stoppen.

*Hinweis: Je nach Anzahl der verwendeten DMX-Kanäle und des Umfangs der Show können pro Speicherbank bis zu 5 Minuten aufgezeichnet werden.*

#### **WIEDERGEBEN VON SPEICHERBÄNKEN**

Bevor Sie Speicherbänke von Ihrem [DMX RECORDER] wiedergeben können, müssen Sie zuerst auf den verschiedenen Speicherbänken (1 – 8) eine oder mehrere Shows aufgezeichnet haben. *SIEHE Kapitel AUFZEICHNEN AUF SPEICHERBÄNKEN*

- Drücken Sie die Taste/-n (4) der Speicherbank/-bänke, die Sie wiedergeben lassen möchten. Sie können gleichzeitig mehrere Speicherbänke auswählen. Die ausgewählten Speicherbänke werden je nach ausgewähltem Wiedergabemodus nacheinander oder gleichzeitig wiedergegeben. ([Play Mode – Mode cycle] – [Play Mode – Mode multi])
- Drücken Sie die Taste [PLAY] (6). Die Wiedergabe der ausgewählten Speicherbank/-bänke wird gestartet.
- Drücken Sie die [SPEED +/-]-Tasten (5), wenn Sie die Wiedergabegeschwindigkeit der Show erhöhen oder verringern möchten.
- Drücken Sie die [STOP]-Taste (4), um die Wiedergabe der Show zu beenden.

• Drücken Sie die [BLACK OUT]-Taste (4), um die DMX-Ausgabe zu den Geräten zu unterbrechen. Hierbei wird die Show weiterhin wiedergegeben, jedoch nicht zum Ausgang gesendet. Drücken Sie die [BLACK OUT]-Taste (4) erneut, um diese Funktion wieder zu deaktivieren.

#### **SPEICHERN VON SPEICHERBÄNKEN AUF EINEM USB-STICK**

- Stecken Sie zuerst am USB-Anschluss (1) einen formatierten (FAT 32) USB-Stick an.
- Sie haben zwei Möglichkeiten, die Speicherbänke auf einem USB-Stick zu speichern.
- Jede Speicherbank einzeln.
	- o Wählen Sie im Menü den Menüpunkt [5.Save to USB] aus, indem Sie die [MENU]-Taste (3) drücken.
	- o Bestätigen Sie Ihre Auswahl durch Drücken der [ENTER]-Taste(3).
	- o Drücken Sie die [UP]- oder [DOWN]-Taste (3), um die zu speichernde Speicherbank auszuwählen.
	- o Bestätigen Sie Ihre Auswahl durch Drücken der [ENTER]-Taste(3).
	- o Wählen Sie [Yes] aus, indem Sie die [ENTER]-Taste (3) drücken.
- Alle Speicherbänke zusammen (Vollständige Sicherung).
	- o Wählen Sie im Menü den Menüpunkt [5.Save to USB] aus, indem Sie die [MENU]-Taste (3) drücken.
	- o Bestätigen Sie Ihre Auswahl durch Drücken der [ENTER]-Taste(3).
	- o Drücken Sie die [UP]- oder [DOWN]-Taste (3), um [FULL Backup] auszuwählen.
	- o Bestätigen Sie Ihre Auswahl durch Drücken der [ENTER]-Taste(3).
		- o Wählen Sie [Yes] aus, indem Sie die [ENTER]-Taste (3) drücken.

#### **LADEN VON SPEICHERBÄNKEN VON EINEM USB-STICK**

Stecken Sie zuerst den USB-Stick mit den gespeicherten Speicherbänken am USB-Anschluss (1) an.

Sie haben zwei Möglichkeiten, die Speicherbänke von einem USB-Stick zu laden.

- Jede Speicherbank einzeln.
	- o Wählen Sie im Menü den Menüpunkt [6.Load from USB] aus, indem Sie die [MENU]-Taste (3) drücken.
	- o Bestätigen Sie Ihre Auswahl durch Drücken der [ENTER]-Taste(3).
	- o Drücken Sie die [UP]- oder [DOWN]-Taste (3), um die zu ladende Speicherbank auszuwählen.
	- o Bestätigen Sie Ihre Auswahl durch Drücken der [ENTER]-Taste(3).
	- o Wählen Sie [Yes] aus, indem Sie die [ENTER]-Taste (3) drücken.
- Alle Speicherbänke zusammen
	- o Wählen Sie im Menü den Menüpunkt [6.Load from USB] aus, indem Sie die [MENU]-Taste (3) drücken.
	- o Bestätigen Sie Ihre Auswahl durch Drücken der [ENTER]-Taste(3).
	- o Drücken Sie die [UP]- oder [DOWN]-Taste (3), um [FULL Backup] auszuwählen.
	- o Bestätigen Sie Ihre Auswahl durch Drücken der [ENTER]-Taste(3).
	- o Wählen Sie [Yes] aus, indem Sie die [ENTER]-Taste (3) drücken.

# WARTUNG

- Stellen Sie sicher, dass sich keine unbefugten Personen unterhalb des Geräts befinden, während es gewartet wird.
- Schalten Sie das Gerät aus, ziehen Sie den Netzstecker und warten Sie, bis es sich abgekühlt hat.

**Während der Wartung sind folgende Punkte ganz besonders zu beachten:**

- Sämtliche Schrauben zur Installation des Geräts und zur Befestigung jedes seiner Teile müssen fest angezogen und rostfrei sein.
- Gehäuse, Befestigungsmaterialien und Aufhängungen (Decke, Balken, abgehängte Decken) dürfen keine Anzeichen von Verformung aufweisen.
- Falls die Optik sichtbar beschädigt ist (Sprünge oder tiefe Kratzer), dann müssen die entsprechenden Teile ausgetauscht werden.

- Die Netzkabel müssen stets in einwandfreiem Zustand sein und selbst bei kleinsten Beschädigungen erneuert werden.
- Zur Vermeidung von Überhitzung müssen die Kühllüfter (sofern vorhanden) und Lüftungsschlitze monatlich gereinigt werden.
- Die Reinigung der inneren und äußeren optischen Linsen bzw. Spiegel muss in regelmäßigen Abständen zur Beibehaltung einer optimalen Lichtausbeute vorgenommen werden. Die Reinigungsintervalle hängen stark von der Umgebung ab, in welcher das Gerät eingesetzt wird: feuchte, verrauchte oder besonders verschmutzte Umgebungen führen zu einer stärkeren Verschmutzung auf den Geräteoptik.
	- Mit einem weichem Tuch und gewöhnlichem Glasreiniger säubern.
	- Alle Teile stets gut abtrocknen.

**Achtung: Wir empfehlen dringend, die Reinigung des Geräteinneren nur von qualifiziertem Personal durchführen zu lassen!**

# TECHNISCHE DATEN

Dieses Gerät ist funkentstört. Das Gerät erfüllt die Anforderungen der geltenden europäischen und nationalen Richtlinien. Die Konformität wurde nachgewiesen und die entsprechenden Erklärungen und Unterlagen liegen beim Hersteller vor.

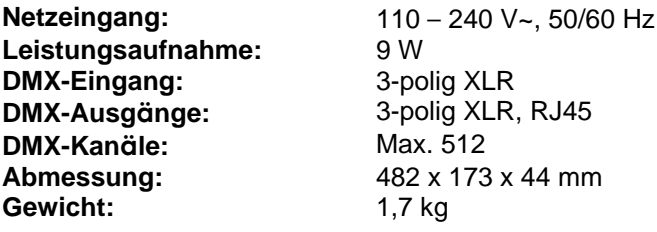

**Diese Angaben können sich ohne gesonderten Hinweis ändern Sie können sich die neueste Version dieses Benutzerhandbuches von unserer Website herunterladen: [www.jb-systems.eu](http://www.jb-systems.eu/)**

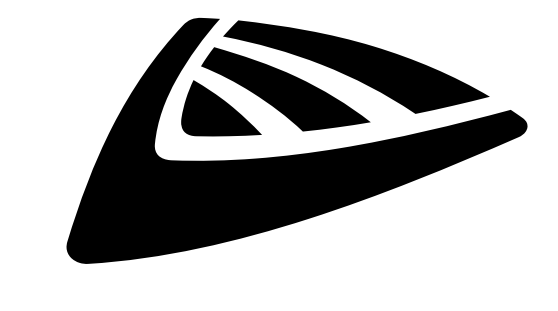

# **IBSYSTEMS**

# **MAILING LIST**

EN: Subscribe today to our mailing list for the latest product news! FR: Inscrivez-vous à notre liste de distribution si vous souhaitez suivre l'actualité de nos produits! NL: Abonneer je vandaag nog op onze mailinglijst en ontvang ons laatste product nieuws! DE: Abonnieren Sie unseren Newsletter und erhalten Sie aktuelle Produktinformationen! ES: Suscríbete hoy a nuestra lista de correo para recibir las últimas noticias! PT: Inscreva-se hoje na nossa mailing list para estar a par das últimas notícias!

# **W.JB-SYSTEMS.EU**

# Copyright © 2020 by BEGLEC NV

't Hofveld 2C ~ B1702 Groot-Bijgaarden ~ Belgium Reproduction or publication of the content in any manner, without express permission of the publisher, is prohibited.